NAVEDCOM 443-M-TSc0 for IBM PC, Tandy 1000, and compatible computers

# RED STORM RISING Technical Supplement

| Package Contents      | Your Red Storm Rising should contain a manual, this technical supplement folder, two 5 1/4" disks or one 3 1/2" disk, keyboard overlays, a map of the Norwegian Sea Theater, a registration card, and an order card for backup disks.                                                                                                    |
|-----------------------|----------------------------------------------------------------------------------------------------|
| Required Equipment    | Computer: This simulation requires an IBM PC, XT, AT, PS/2, Compaq 386, Tandy 1000, or a computer 100% compatible with one of those models. The machine must have at least 384K of RAM and DOS 2.x or 3.x. When using higher versions of DOS, more RAM may be necessary.  Controls: The simulation can be run entirely from the keyboard, or with a joystick and keyboard.  Display: The simulation requires a color monitor with an IBM CGA, EGA, MCGA, VGA or Tandy 1000 graphics system. EGA systems must have 256K on the graphics card (standard on all but the earliest boards).  The simulation will run on a system with a monochrome monitor if you have a Hercules Monochrome Graphics card. If you are using a compatible graphics card monitor, it must be 100% hardware compatible to one of the above.  DOS: You must have IBM or MicroSoft DOS, version 2.0 or higher. A version between 2.11 and 3.31 is recommended (3.1 or less on 384K machines). |
| Saving Games          | Red Storm Rising can save games only if you follow the installation procedure and "run" the game from copies on either floppy disks or a hard disk. If you run the game using the disk(s) in the box, no games can be saved. The original Micro-Prose disks are write-protected to avoid inadvertant damage.                                                                                                    |
| Accelerated Time      | This is a new feature for the IBM version of <i>Red Storm Rising</i> .  If you find the pace of action too slow, or are pursuing a slowly-developing strategy, press ALT and the T key to accelerate time. Press it again to restore normal time rate. This option only functions during a battle.                                                                                                    |
| Tandy 1000 Keyboards  | On Tandy 1000 computers, do not attempt to use the numeric keypad for cursor key movements. Instead use the marked cursor keys. For diagonal movements, use two keys in combination.                                                                                                    |
| Installation Concepts | Red Storm Rising is copy-protected using a "key disk" technique. This means you can copy the game files from the original disks however you prefer — to other floppy disks, and/or to a hard disk. These files are normal in all respects. They can be backed up, restored and optimized on a hard disk.  However, the original disks have special "invisible" markings that cannot be copied or removed. The program will ask you to insert temporarily the original Disk A into your floppy drive. MicroProse regrets that continuing casual and organized software piracy within the USA and around the world requires that we copy-protect this product.                                                                                                    |

1

Remember, you cannot save games or final scores unless you install *Red Storm Rising* on floppy disk or hard disk.

## Installation on Floppy Disks

This simulation is designed to run using copies of the original (distribution) disks supplied in the box. You can run the game using the distribution disks, but no information will be saved. We suggest you format new disks and then copy the game onto them.

If you're using 5.25" 360K drives (standard for PCs and XTs) format two disks. If you're using any other type of drive (5.25" 1.2 MB, or any 3.5" size) format just one disk

Format a Floppy Disk: Formatting a disk requires that you boot your computer with DOS, then at the ">" prompt type the appropriate format command. For example, on most machines type FORMAT A: to format a floppy disk in the A: drive. For details, consult the description of "FORMAT" in your DOS manual.

Copy to Newly Formatted Disks: After formatting the disk(s), use the DOS "COPY" command to copy the disks with \*.\* as the file designators. Typically this command is entered as COPY A:\*.\* B:\*.\*, even if you just have one floppy drive. For details, consult the description of "COPY" in your DOS manual.

**Avoid Diskcopy:** Do not use the "DISKCOPY" command to copy disks. You must use the "COPY" command.

#### Installation on a Hard Disk

You can copy the original (distribution) disks onto a hard disk. The files copied are standard DOS files. They can be copied, erased, and optimized as desired.

**Install Program:** For your convenience, a batch file called "INSTALL" is included on disk B. It automatically installs the program onto your hard disk. To use the program, insert your disk (if using 5.25" disks, insert disk B) into a drive.

Type A:INSTALL and press Return if you put the original disk into drive A. Type B:INSTALL and press Return if you put the original disk into drive B. The install program will then ask which disk you wish to install onto. Most hard disks are set up as drive C. Type the appropriate letter and follow any instructions that appear.

**Technical Notes:** If you have problems with the instal program, use DOS commands to make a subdirectory titled RSR and then copy all the files from all original disks into that subdirectory. Finally, copy the RSRLOADR file into the root directory and then rename it REDSTORM.BAT. The install program simply automates this process.

If you're an experienced IBM user, feel free to modify or move "REDSTORM.BAT". Note that *Red Storm Rising* requires all its files to be in the same subdirectory, and that subdirectory must be the default while the program is running.

## Loading from Floppy Disks

- (1) Boot your machine using a DOS disk (version 2.11 to 3.31 recommended).
- (2) Insert Disks: When the "A:>" prompt appears, remove the DOS disk and insert Red Storm Rising disk A. If you have two floppy drives, put disk B in the second drive. Use the copies made in the install instructions above.
- (3) Set Speed: If you have a "turbo" or multi-speed computer, use your normal speed setting. Actually, you can use any speed, but do NOT change speeds during the game.
  - (4) Load Program: Type the following:

REDSTORM

and press return. The simulation will begin loading. It will ask you to insert your original disk A (the key disk) at some point, and then press a letter key indicating which drive contains this disk. When the screen after that appears, replace the original disk with your copy disk.

# Loading from a Hard Disk

This assumes your machine runs under DOS when it boots, which is true of 99+% of all IBM and compatible machines with hard disks.

- (1) Turn on your machine. If it is already on, exit all programs and return to the root directory with the "cd" DOS command. For example, if your hard disk is C: then "cd C:\" does this.
- (2) Set Speed: If you have a "turbo" or multi-speed computer, use your normal speed setting. Actually, you can use any speed, but do NOT change speeds during the game.

(3) Load Program: Type the following:

REDSTORM

and press return. The simulation will begin loading.

## **Graphics Options**

When Red Storm Rising loads it asks you to select a graphics option. The current options include the following:

**EGA:** Select this option if your machine has an EGA graphics board. This option provides 16 colors. Any RGB monitor can be used (a special high-resolution EGA monitor is not required).

CGA: Select this if you have a CGA graphics board. This option provides 4 colors.

**Tandy 1000:** Select this option if you have a Tandy 1000. This option also provides 16 colors.

VGA/MCGA: Select this if you have a PS/2, or any other machine with a VGA graphics board and monitor.

Hercules Monochrome: Select this if you have a Hercules Monochrome Graphics board, or a compatible monochrome graphics board, sometimes termed "MGA". Note that the original IBM graphics board and IBM MGA compatibles won't work, since that design only supports text.

A Suggestion to CGA Users: We suggest that you purchase an EGA graphics board (which are now quite inexpensive) and attach your CGA RGB monitor to that. Red Storm Rising, other MicroProse products, and most other IBM EGA games run in this fashion. A new, expensive EGA monitor is not required if the board has a standard output. Of course, it's true that certain high-resolution and special-color-palette modes are not available without a new, expensive monitor. However, in that case we'd recommend a VGA board and monitor instead.

## **Sound Driver Options**

When Red Storm Rising loads it asks you to select a sound option. The current options include the following:

IBM Sound: This default sound is appropriate to all IBM PC, XT, AT and PS/2 and compatible machines with no special sound hardware.

**Tandy 1000 Sound:** Only use this option on Tandy 1000 computers, which include a special music chip.

Innovation Sound Board: Only use this option if your computer contains the Innovation music/joystick board.

Ad Lib Sound Board: Only use this option if your computer contains the Ad Lib music board.

No Sound: This makes the entire simulation silent.

#### **Automated Loading**

When the program loads, it asks a variety of questions about your computer system. You can automate this process by adding additional characters after the "REDSTORM" loading command. Separate "REDSTORM" and each of these commands with a space.

Automated loading options include:

/J if you use a joystick

/NJ if you use a keyboard without a joystick

/GE if you use EGA with 16-color graphics capability

/GC if you use CGA with 4-color graphics capability

/GT if you use Tandy 1000 with 16-color graphisc capability /GM if you use MCGA or VGA with 256-color graphics capability

/GH if you use Hercules monochrome graphics

/AI if you always use IBM sounds

/AT if you always use Tandy 1000 sounds

/AB if you always use Innovation sounds

/AA if you always use Ad Lib sounds

/AX if you always use no sounds

**Examples:** If you use a standard PC or XT without joystick, CGA graphics, and standard PC sounds you would load the game with "REDSTORM /NJ /GC /AI". If you have a Tandy 1000 with joystick, you would load the game with "REDSTORM /J /GT /AT". If you have an AT with EGA graphics, but wish to select joystick and sound options normally (at the start of each game), you would load with "REDSTORM /GE".

## Loading Problems?

The latest notes regarding this program and problems with "compatibles" can be found on disk B, in an ASCII file named "READ.ME". You can read this file using standard DOS commands, such as "TYPE READ.ME".

If the program does not load or run correctly, turn off your entire machine and restart it. Make sure DOS and Red Storm Rising are the only programs loading into memory. Certain RAM-resident programs or tools can conflict with Red Storm Rising.

If you continue to have trouble, try the original *Red Storm Rising* disks. Your copies may be bad. If the original doesn't work, try the original *Red Storm Rising* disks in another PC. If the disks *do* work in another machine, then your machine has compatibility problems (i.e., some aspect is not entirely IBM compatible). Try a different machine speed, or a different keyboard/joystick, graphics, or sound option. Sometimes an alternate setting will work.

If you have trouble loading on other machines as well as your own, you may be one of the tiny percentage with a defective disk. In such a case contact MicroProse Customer Service at (301) 771-1151, Monday through Friday, 9am-5pm Eastern time. Please have a pencil and paper handy when you call.

## **IBM Version Credits**

## **IBM Programming**

Richard Orban, Darrell Dennies and Joe Hellesen, with Animation Programming by Bill Becker

## **IBM Computer Graphics**

Barbara Bents

#### **Music & Sound Effects**

Ken Lagace AD LIB sound drivers by Jim McConkey

#### Manual

Written by Arnold Hendrick
Design by Iris Idokogi and Murray Taylor
Graphics by Barbara Bents and Murray Taylor
Layout by Jackie Ross

#### Technical Advice & Research

Larry Bond and Tom Clancy

#### **IBM Version Quality Assurance**

Chris Taormino and Al Roireau

#### **IBM Version Playtesting**

Chris Taormino, Al Roireau, Steve Meyer, Arnold Hendrick, Ken Veale

#### **Technical Supplement Version 1.0**

Copyright @ 1989, MicroProse Software, Inc.

IBM is a registered trademark of International Business Machines Inc. Apple and Macintosh are registered trademarks of Apple Computer, Inc. Commodore 64 and Amiga are registered trademarks of Commodore Business Machines, Inc. Hercules is a registered trademark of Hercules Computer Technology, Inc. Tandy is a registered trademark of Tandy Corporation.

Atari is a registered trademark of Atari Corp.

## **Keyboard Overlay Stickers**

## Tandy 1000

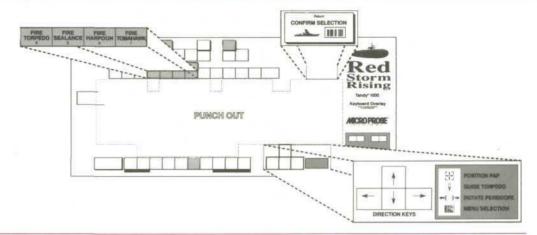

## IBM 101 Key (PS/2)

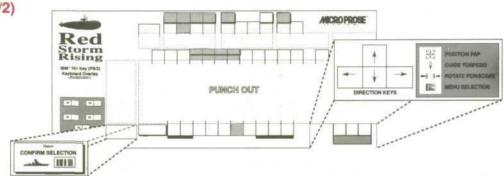

### IBM PC/XT/AT

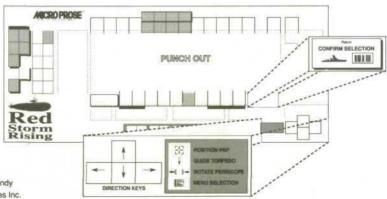

Tandy and IBM are registered trademarks of Tandy Corporation and International Business Machines Inc.